# **ADQUISICIÓN, GRAFICACIÓN Y PROCESAMIENTO DE SEÑALES DE LOS MOTORES Y TRANSFORMADORES DEL LABORATORIO DE MAQUINARIA ELÉCTRICA DE LA FIEC BASADO EN LA PLATAFORMA DE PROGRAMACIÓN LABVIEW.**

Boris S. Chilán S.<sup>(1)</sup>, Raul E. Mera Q.<sup>(2)</sup>, Ing. Holger Cevallos<sup>(3)</sup>

Facultad de Ingeniería en Electricidad y Computación (FIEC)<sup>(1)(2)(3)</sup> Escuela Superior Politécnica del Litoral (1) (2) (3)

Campus "Gustavo Galindo V.", Km.30.5 Vía Perimetral, Apartado 09-01-5863 Guayaquil, Ecuador (1) (2) (3) [bchilan@hotmail.com](mailto:bchilan@hotmail.com)  $(1)$ , [rmera@hotmail.com](mailto:rmera@hotmail.com)  $(2)$ , [hcevallos@espol.edu.ec](mailto:hcevallos@espol.edu.ec)  $(3)$ 

#### **Resumen**

*El proyecto trata de resolver las dudas que muchos estudiantes tienen cuando toman señales con multímetros o cualquier instrumento analizador de señales tanto de motores y transformadores en el laboratorio de maquinaria eléctrica ya que no conocen o no pueden interpretar aquellas señales, esto es debido a que los datos no aparecen en un gráfico real para poder apreciar el fenómeno eléctrico. Por ejemplo, una de las prácticas se trabajan con la conexiones de transformadores y los estudiantes tienen que conectarlo en D-Y, así que en teoría, entre el primario y el secundario tiene un ángulo de fase de 30 grados, con la ayuda del programa de Labview se pueden analizar y ver como esas fases son presentadas en pantalla, mostrando sus magnitudes y posiciones vectoriales. En otra práctica, se trabaja con motores, específicamente conocer los parámetros de los motores y obtener las curvas V, los estudiantes solo toman las señales y en tiempo real se graficará en la pantalla, además podrán ver el triángulo de potencias cuando coloquen cargas. Por lo tanto, Este programa que ha sido desarrollado en el laboratorio de maquinaria eléctrica de la FIEC, es de gran ayuda para estudiantes y profesores para entender de una mejor manera los fenómenos eléctricos y eleva el nivel de educación para estar a la par de otras universidades.* 

**Palabras Claves:** *Fasores, motores, transformadores, datos, parámetro de motores, conexión D-Y, ángulo de fase, programa Labview, triángulo de potencias, cargas, fenómenos eléctricos, nivel de educación.* 

#### **Abstract**

 *This project is trying to solve so many doubts that many students have when they are taking signals with multimeters or any instruments of acquisition from motors and transformers in the laboratory of electrical machinery and don´t know what those informations which were taken means, because these datas do not appear in a real graphic or do not show the real experience in every practice when the students are taking this kind of course.* 

*For instance, one of the practices works with transformers connections, students have to connect those transformers in D–Y, so in theory, between the first transformer and the second one have a 30 degrees of phase,*  with the help of Labview, this program can analyze and see how those phases are drawing in a screen, showing *their magnitude and position. Another practice will work with motors, we have to know some parameters of a synchronous machine specifically the V curve without load, meanwhile they are taking the signal which is saving in*  data table at the same time is drawing the curve in a screen and besides they can see the triangle of power and *depends on what kind of load is working , one can see if the reactive load is positive or negative which means is inductive or capacitive respectively.* 

*Therefore, This program which has been developed in the laboratory of electrical machinery, it is a great needs for the students and teachers to understand in a better way those electrical phenomena and it will finish any practice in a short time. So that, developing this program will improve the education of any institution of learning,* 

**Keywords:** *Phasors, motors, transformers, data, parameters motors, D-Y conection, phase angle, Labview program, triangle power, loads, electrical phenomena, education level.*

## **1. Introducción**

 Con el avance tecnológico del software-hardware y las técnicas de desarrollo de programación facilitan un mejor entendimiento de los problemas a nivel de ingeniería, ya que permite dimensionar y establecer parámetros indicativos y así poder llevarlo a un plano más didáctico y comprensible para las personas.

Para estar al nivel de las universidades internacionales tanto en la forma didáctica de enseñanza y a la misma vez con equipos de punta, se decide desarrollar un programa para el Laboratorio de Maquinaria Eléctrica de la FIEC que permite tanto a los alumnos como al profesor manejar las clases en una forma dinámica, rápida, entendible y disminuir el espacio de trabajo, evitando accidentes.

Con equipos destinados para acondicionar y adquirir señales, Labview es una herramienta de programación gráfica excelente ya que posee elementos destinados para diseñar menús, procesar señales y presentar gráficos de una forma más amigable para el usuario.

Con lo antes expuesto, se obtendrá un mejor rendimiento académico, debido a que tiene un mayor conocimiento de los fenómenos eléctricos y además tendrá una mejor visión para poder trabajar de una mejor manera con motores y transformadores.

## **1.1 Hardware: Descripción y configuración del hardware para mediciones eléctricas**

 Demostrar la forma de acondicionar señales eléctricas y reducirlas a un valor operable por medios de equipos tales como terminal blocks, módulos, chasis y añadir protecciones adicionales tales como fusibles y diseños de circuitos acondicionantes, por la cual se puede reducir el peligro de dañar la tarjeta de adquisición de datos y todos sus componentes.

#### **1.2 Versatilidad de los equipos adquiridos**

.

La National Instrument ofrece una gama variada de dispositivos que acondicionan y adquieren señales, ahorran tiempo y permiten manipular y procesar datos de una manera segura y fiable.

El bloque terminal SCXI 1327, permite por medio de switches obtener las ganancias deseadas, para luego pasar por el módulo SCXI 1120, éste dispositivo acondiciona la señal y la filtra, posteriormente se inserta en el chasis SCXI 1000, el cual alimenta al acondicionador y finalmente transmite la información a la tarjeta de adquisición de datos PCI6024E y a su vez todas las señales se procesan, manipulan y

visualizan bajo la plataforma de programación de LABVIEW 8.2.

El diagrama de la figura 1.2, muestra el proceso de las señales eléctricas que debe seguir para poder monitorearlas y así adquirirlas de una manera más precisa y limpia de ruidos que podrían distorsionar las mediciones, ya que se desenvuelve en un ambiente de mucho movimiento y vibraciones, ya sea por causa de motores, cables, etc.

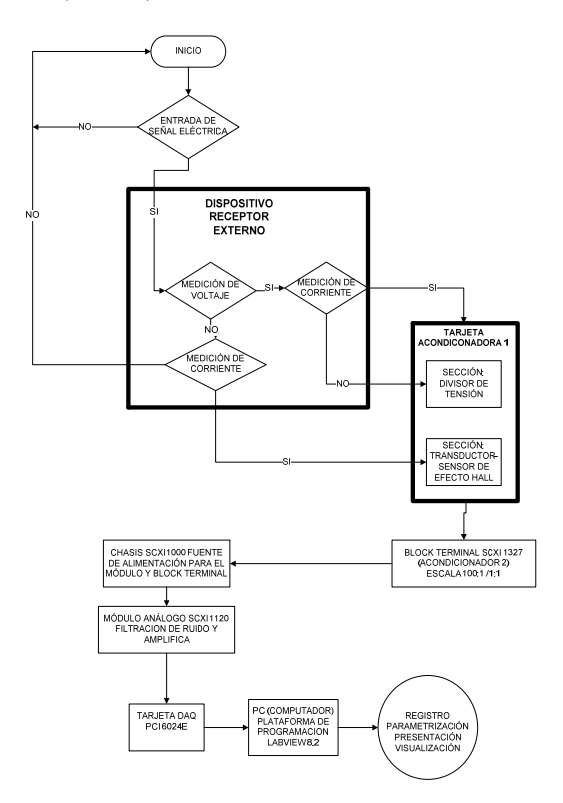

**Fig. 1.2** Esquema de un DAQ en diagrama de flujo

En la figura 1.3, el circuito muestra como se logra aumentar el rango de entrada de voltaje hacia el block terminal, logrando medir voltajes de 0 a 700 voltios rms tanto AC/DC por cada canal

Los canales destinados para sensar los voltajes son CH3, CH4, CH5, CH6 y CH7, por cada canal se diseña sus divisores de tensión, además tiene potenciómetros de precisión para eliminar las señales offset de entrada y por último se añade dispositivos de protección tales como los fusibles que ayudan a proteger el equipo y son reemplazables en caso de cortocircuito, se añaden borneras para mejorar la lectura de la tarjeta especificando sus polaridades y etiquetando los cables por su debido nombre de cada canal.

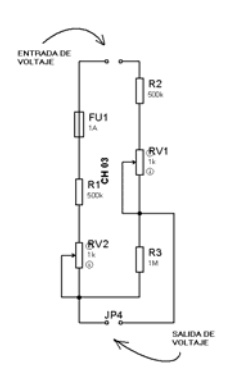

**Fig. 1.3** Diseño del circuito divisor de tensión

El circuito de la figura 1.4, muestra los sensores de corriente de efecto Hall con sus respectivas fuentes de 5 voltios DC, el cual tienen la serie CYHCS-K200-30.

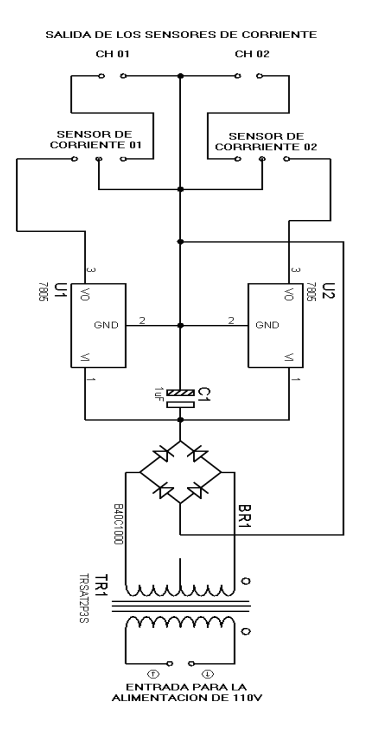

**Fig. 1.4** Diseño del circuito de alimentación para los sensores

Estos sensores, presentados en la figura 1.5, son unos dispositivos transductores de forma cúbica que tiene un orificio en la parte central, el cual permite pasar el cable que lleva la corriente y por lo tanto es sensada tanto en AC/DC.

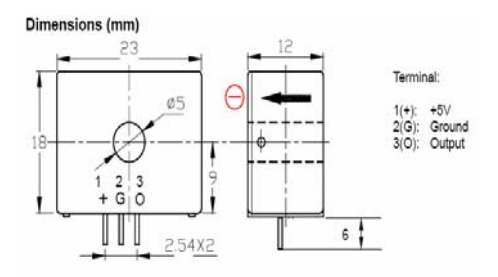

**Fig. 1.5** Dimensiones del sensor de corriente de efecto HALL

### **2. Desarrollo del software: Diagrama de flujo general**

En el diagrama general de flujo de la figura 2.1, muestra el esquema general del desarrollo completo del proceso de programación y poder establecer un punto de partida en la programación del software para el Laboratorio de Maquinaria Eléctrica de la FIEC.

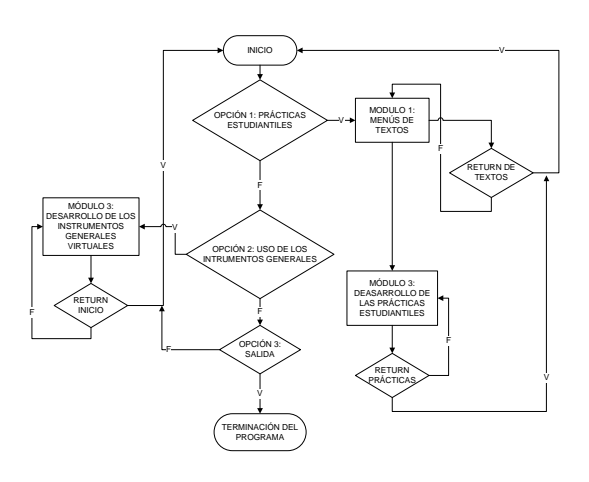

**Fig. 2.1** Diagrama de flujo general del software

## **2.1 Módulo1: Programación del menú de textos**

El menú de textos, el cual se aprecia en la figura 2.1, está conformado por una serie de entradas de opciones, los cuales están divididos en temas y subtemas, estos pueden ser desplegados para poder ver en la pantalla, se han agregado dos botoneras una llamada EJECUTAR PRÁCTICA y la otra es CERRAR el programa.

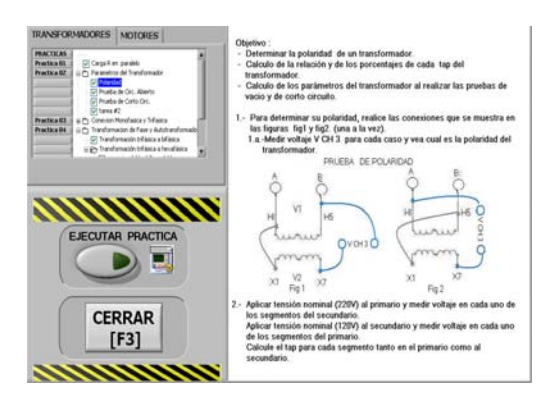

**Fig. 2.1** Pantalla principal de menús

En la figura 2.2, la entrada por default nos indicará que el programa está esperando una entrada por botoneras, el cual presentará una imagen de presentación de entrada al menú general de las prácticas estudiantiles.

El case interno, nos presenta dos casos de entrada, la primera para las prácticas son los TRANSFORMADORES y la segunda MOTORES.

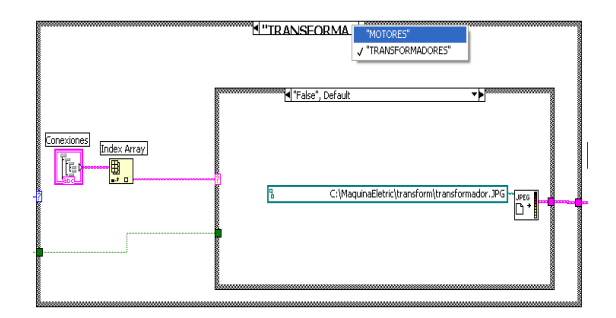

**Fig. 2.2** Descripción de los casos

## **2.2 Módulo 2: Programación por prácticas individuales**

El desarrollo por prácticas individuales consiste en nueve VI's, los cuales están enlazados con el módulo uno del menú de textos, en algunos VI's se ha diseñado elección de subprogramas para poder minimizar la programación hacer más eficiente las prácticas.

En la figura 2.3, el diagrama de flujo representa la lógica de enlace de cada VI's con el módulo 1 de menú de textos.

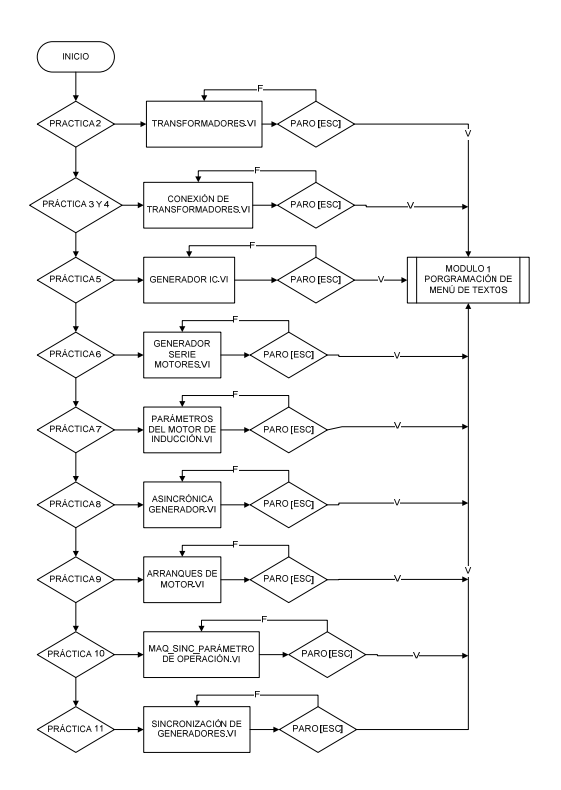

**Fig. 2.3** Diagrama de flujo de programación por prácticas individuales

## **2.3 Módulo 3: Programación de los instrumentos generales**

El último módulo se refiere al uso de instrumentos virtuales en general, ya sea para sensar voltajes, corrientes, potencias, frecuencias, factor de potencias, ángulos entre fasores.

En la figura 2.4 está representado la función y se lo usa para poder obtener fases, potencias activas y reactivas, factor de potencia y graficas de vectores de potencias.

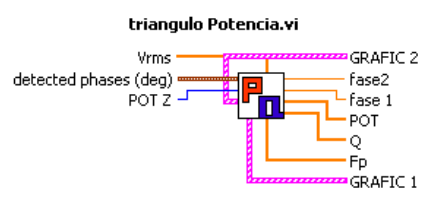

**Fig. 2.4** Elemento creado para cálculo de potencias

La figura 2.5, representa la función para presentar las señales monitoreadas, éstas se las han insertado celdas que son activadas por botoneras cuando se requiera analizar voltajes AC/DC, Corrientes AC/DC, factor de potencias, desfase, frecuencias y potencias activas y reactivas.

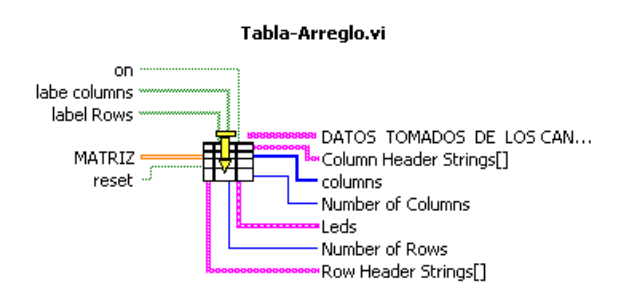

**Fig. 2.5** Diseño gráfico de la función de tabla dinámica

El manejo de tabla se lo ha diseñado por medio del elemento Fórmula Node presentado en la figura 2.6 para poder trabajar en la plataforma de lenguaje C específicamente en manejos de arreglos y temporizadores.

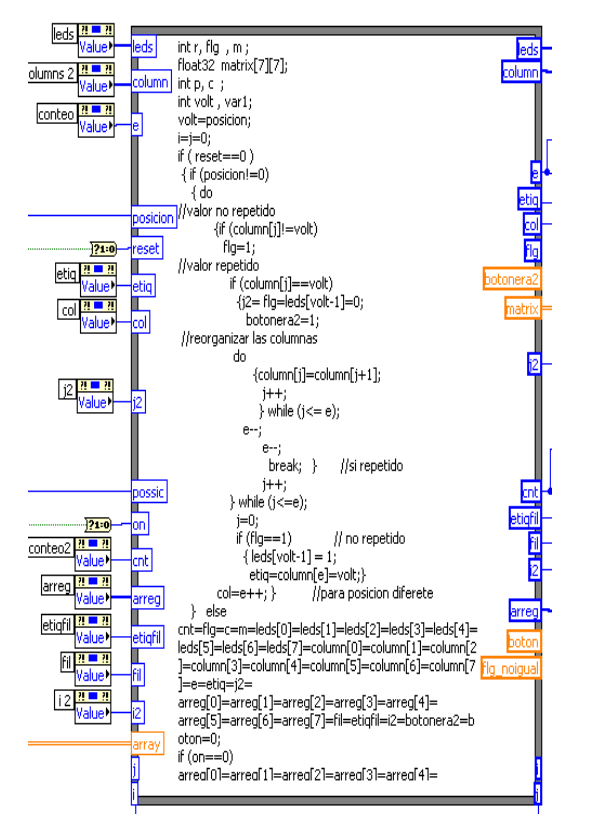

**Fig. 2.5** Uso del lenguaje C para manejo de arreglos y tablas

**3. Localización, manejo y uso del programa del analizador de señales eléctricas.** 

Se muestran las 2 sesiones en la que está configurada la computadora, la primera sesión se llama ADMINISTRADOR—TESIS y se puede acceder tipeando la clave CHM, es aquí donde se encuentra la carpeta contenedora de los archivos creados y grabados por el diseño de programación del análisis de señales eléctricas en labview y la figura 3.1 muestra la segunda sesión que se llama LABORATORIO accediendo con la clave AYUDANTES, este último muestra el icono ejecutable del programa para uso de estudiantes y profesores.

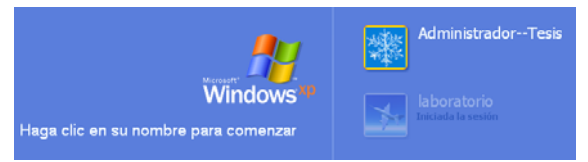

**Fig. 3.1** Selección del administrador

#### **4. Conclusiones**

El desarrollo de las prácticas en el Laboratorio de Maquinarias Eléctricas de la FIEC, se hace más eficiente y de un mejor entendimiento analítico de los fenómenos eléctricos que envuelve a los transformadores y motores con el uso adecuado del equipo de adquisición de datos.

El programa de desarrollo para análisis eléctricos es bastante descriptivo para cada práctica ya que es una guía de los pasos que se van a realizar, todo esto acompañado por un ambiente amigable para el usuario y para el profesor, ya que permitirá expandir más su conocimiento, curiosidad y comprobar que la parte teórica se lo aplica en la práctica.

Con el uso del equipo de adquisición de señales eléctricas, los estudiantes tendrán una visión más objetiva del comportamiento de los equipos (motores y transformadores), ya que se pueden visualizar en tiempo real las diferentes curvas de operación al adquirir los datos, como por ejemplo observar corrientes de arranques, factor de potencia, fasores, etc.

Se concluye que el manejo del equipo, logra ampliar el conocimiento y afianzar la parte teórica, con el fin de que el estudiante logre desenvolverse en la vida real de una manera más analítica a los problemas que se presenten en el campo profesional.

#### **5. Recomendaciones**

Para obtener la velocidad de los motores y diagramas fasoriales en las conexiones de transformadores hexafásicos y otros requerimientos mayores, es necesario incrementar los canales de lectura de la tarjeta de adquisición de datos, ya que actualmente se cuenta con un acondicionador de señales que sólo puede sensar en 7 canales de los cuales 5 son destinados a voltajes y 2 son de corrientes.

Con la adición de canales se podrá adicionar unos sensores ópticos para medir RPM a los motores y analizar otros parámetros de lo cual está limitada el equipo, además en los análisis fasoriales se obtendrá una ventaja con otros equipos, ya que al comparar los vectores en la pantalla gráfica del primario con el secundario, se tendrá una mejor visualización de los desplazamientos angulares de los fasores de voltaje y corriente del primario con respecto al secundario.

Se recomienda tener un equipo más versátil y portable de tal manera que se puedan realizar pruebas de campo, ya que de esta manera es posible ofrecer algún tipo de servicios externos según sea el caso que se requiera, para lo cual se presentan 2 propuestas aproximadas que son detalladas en las tablas siguientes:

Opción 1:

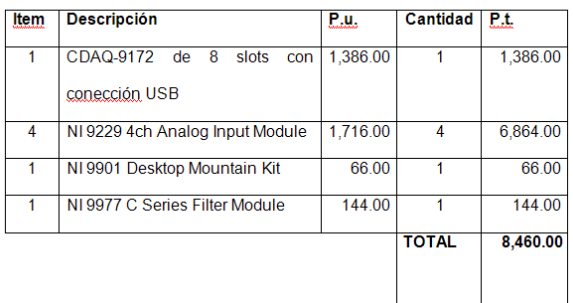

**Tabla 1** Equipos de adquisición datos modernos

Opción 2:

| <b>Item</b>    | <b>Descripción</b>                | P.u.     | <b>Cantidad</b> | P.t.     |
|----------------|-----------------------------------|----------|-----------------|----------|
|                | SCXI 1125 8 Channels Input Module | 2.178.00 |                 | 4,356.00 |
| $\overline{2}$ | SCXI 1313A Block Terminal         | 498.00   |                 | 996.00   |
| 3              | SCXI 1000 4 Slots Chassis         | 1.092.00 |                 | 1.092.00 |
| 4              | SCXI 1374 Handle Kit              | 90.00    |                 | 90.00    |
| 5              | SCXI 1361 Rear Filter             | 24       | 3               | 72       |
| 6              | SCXI 1360 Front Filter            | 24       |                 | 48       |
|                | SCXI 1600 USB Data Adquisition    | 1.584.00 |                 | 1,584.00 |
|                |                                   |          | <b>TOTAL</b>    |          |

**Tabla 2** Equipos de adquisición datos económicos

## **6. Agradecimientos**

 Primeramente a Dios por mantenernos con vida e iluminación por cada paso que dimos, a nuestros padres por cuidarnos y apoyarnos en cada momento, a los profesores por saber transmitir sus conocimientos para defendernos en el campo profesional y amigos del laboratorio por darnos la mano y confianza.

### **7. Referencias**

- [1] Guía de prácticas del Laboratorio de Maquinaria Eléctrica de la FIEC primera edición: Elaboración por profesores en el 2005, impresiones ESPOL.
- [2] Guía de prácticas del Laboratorio de Maquinaria Eléctrica de la FIEC segunda edición: Elaboración por profesores en el 2007, impresiones ESPOL.
- [3] The Universal Laboratory Machine (ULM) Instruction Book Hampden: Hampden Engineering Corporation, East Longmeadow, Mass, 01028, copia conseguida en el Laboratorio de Maquinaria Eléctrica de la ESPOL
- [4] Manual National Instruments SCXI Getting Started with SCXI: National Instrument, edición original Julio 2000 – part number 320515F-01 Copyright 1993,2000 National Instruments Corporation.
- [5] Labview Básico I Introducción Manual Curso: Edición febrero 2006, Oficina Corporativa de National Instruments, 11500 North Expressway, Austin, Texas.
- [6] Scxi Chassis User Manual: National Instrument, edición original Febrero, part number 320423E-01 Copyright 1991,1999 National Instruments Corporation.
- [7] Guía de Productos NI: Adquisición e información de equipos hardware y software, U.S. Corporate Headquarters 11500 N Mopac Expwy Austin, Distribuidor para Ecuador Av. Paucarbamba 1.160 Cuenca-Ecuador.
- [8] 6023E/6024E/6025E User Manual, DAQ: National Instruments, 2000.
- [9] System Identification Toolkit User Manual, LabVIEW: National Instruments, 2006.
- [10] SCXI-1120/D User Manual: 8 canales análogos aislados de entrada y 8 canales de ancho de banda aislados de entrada para acondicionamiento de señales, Instruments septiembre 1999, part number 320425D-01. Copyright 1991,1999 National Instruments
- [11] TRANSFORMADORES ELÉCTRICOS: KOSTENKO, M.; PIOTROVSKI, L, Máquinas eléctricas. (Tomo I). Ed. MIR.